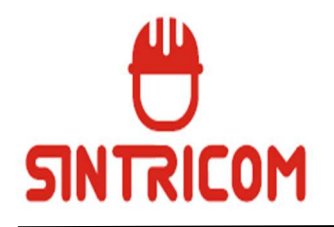

## INSTRUÇÕES PARA EMISSÃO DE BOLETOS

Acesse o site do SINTRICOM (www.sintricomjp.com.br) e entre no Link CONTRIBUIÇÕES e depois entre no endereço http://sintricom.consir.com.br/index.php)

1. Para emitir o boleto, clica na caixa azul (empresas) e seguir o passo a passo;

2. Para visualizar a situação dos boletos entrar na aba "Boletos emitidos". 3. Verifique o cadastro da empresa e atualize ou mesmo cadastre-se com CNPJ (pessoa jurídica) ou CPF (pessoa física). Informar o número de funcionários (associado contribuintes) e ATUALIZAR.

Importante: Caso a empresa prefira pagar o boleto via PIX, é necessário solicitar sua validação junto ao SINTRICOM. Ao gerar no site envie o boleto por e-mail, para ser validado.

4. Emitir boletos até o dia 09 do mês subsequente ao desconto (vencimento sempre no dia 10). O pagamento pode ser imediato. Boleto já registrado pelo Banco do Brasil.

5. Não serão aceitos boletos sem o valor a pagar, como ainda, CNPJ/CPF e mês de referência em duplicidade;

6. A lista nominal da mensalidade sindical, poderá ser enviada para o e-mail: financeiro.sintricomjp@gmail.com, constando dados da empresa e dados do trabalhador(a), como: nome/função/CPF e valor do desconto;

7. Para atualização de contribuições em aberto, envie lista nominal para e-mail do financeiro do sindicato.

8. Em caso de erro, dúvidas e esclarecimentos, entre em contato com o Setor Financeiro do SINTRICOM pelos telefones (83) 3513-9283 e 3513-9284 ou mesmo através do e-mail: financeiro.sintricomjp@gmail.com

## AGORA AS EMPRESAS PODERÃO VISUALIZAR A SITUAÇÃO DOS BOLETOS: - Atrasados

- Pagos
- À Vencer